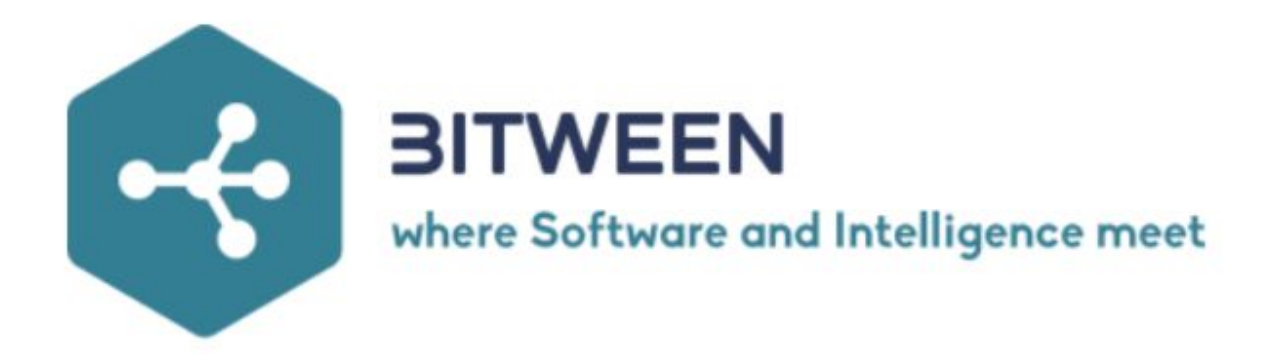

## Handleiding Bitween™ One + Installatiehandleiding BitweenFit

## **Inhoud**

#### **Bitween™ One**

- 3 Bitween™ One
- 4 Uw Bitween™ One
- 4 Veiligheid
- 4 Opladen
- 5 Starten
- 6 Klaar om te beginnen

#### **Functies**

- 7 Stappenteller
- 8 Slaapmeter
- 9 Hartslagmeter
- 10 Sportmeter
- 11 Bloeddrukmeter
- 12 Bloedzuurstofgehalte meter
- 13 Weerbericht
- 14 Meldingen
- 15 Muziek
- 16 Overige functionaliteiten
- 17 Style
- 17 Stopwatch
- 17 Geluid uit
- 17 Reset
- 17 Uitschakelen
- 17 Helderheid

#### **BitweenFit app**

- 19 BitweenFit app
- 20 installatie (in 7 stappen)
- 21 Bitween™ fit
- 22 verbinden
- 23 Profiel
- 23 Notificaties
- 24 Vergerendelscherm
- 24 Alarmen
- 25 Overige instellingen
- 26 Contact

## **Bitween™ One**

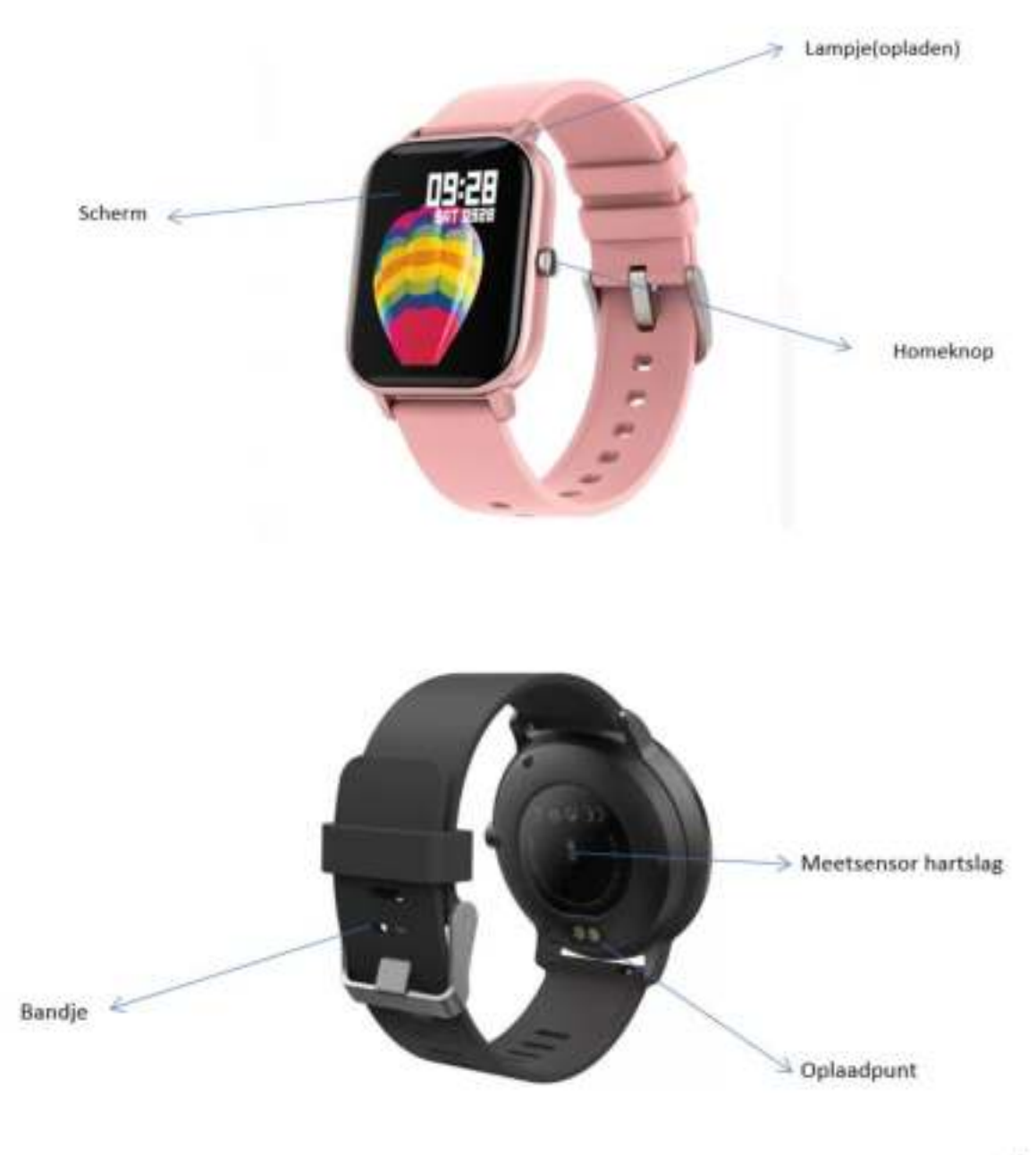

 $\overline{a}$ 

## **Uw Bitween™ One**

De Bitween™ One is een smartwatch waarmee u uw trainingen kunt analyseren en waarmee u op de hoogte blijft van uw gezondheid. In combinatie met verschillende apps, kunt u berichten ontvangen en muziek afspelen.

De Bitween™ One kan verbonden worden met de BitweenFit app. In deze app kunt u zelf uw doelen bepalen en de instellingen wijzigen. Om de One te gebruiken zoals u dat wilt!

## **Veiligheid**

Bij het gebruiken van de Bitween™ One moet rekening worden gehouden met het volgende, om uzelf en anderen niet in gevaar te brengen:

● Zorg ervoor dat u de One niet blootstelt aan hoge temperaturen.

Denk hierbij aan temperaturen boven de 50 graden Celsius.

- Zorg ervoor dat u de One niet blootstelt aan sterk elektromagnetisch veld.
- Zorg ervoor dat de One vrij is van vocht wanneer u deze wilt

opladen. Dit om oxidatie te voorkomen.

- Zorg ervoor dat u de One droog maakt wanneer deze is blootgesteld aan een vloeistof.
- Zorg ervoor dat de One niet wordt blootgesteld aan chemicaliën.

## **Opladen**

Laad de batterij eerst volledig op voordat u de Bitween™ One gaat gebruiken. Laad de One alleen op met de meegeleverde oplader. Aan de achterkant van het horloge(zie 1.1) bevindt zich het oplaadpunt, sluit hier de 2 pinnetjes van de oplader op aan. Als het scherm oplicht en er een batterij in het scherm verschijnt, laadt uw One op. Bovenin het scherm brandt een groen lampje.(zie p3) Hieraan is te zien dat uw One oplaadt.

## **Starten**

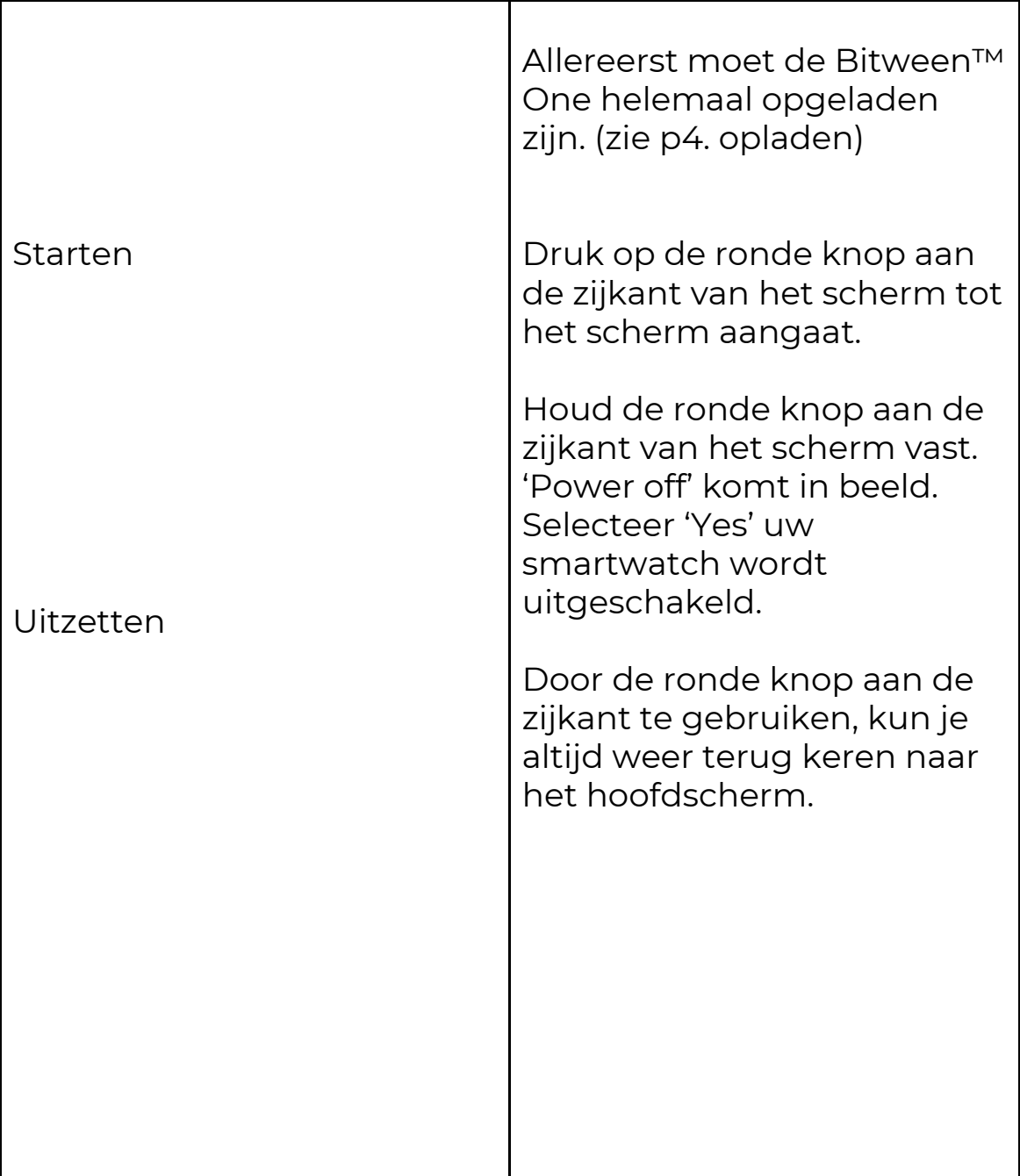

# **Klaar om te beginnen?**

U opent het startscherm van uw sporthorloge door op de ronde knop aan de zijkant van het scherm te drukken. Het scherm gaat aan. (zie afbeelding)

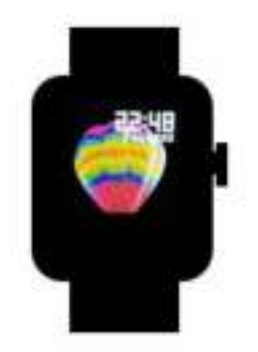

Uw smartwatch heeft verschillende functionaliteiten. Deze zitten in het menu door naar boven te swipen. De hartslagmeter, slaapmeter en stappenteller zijn door vanuit het hoofdscherm naar links of rechts te swipen ook te vinden.

De Bitween One heeft de volgende functionaliteiten:

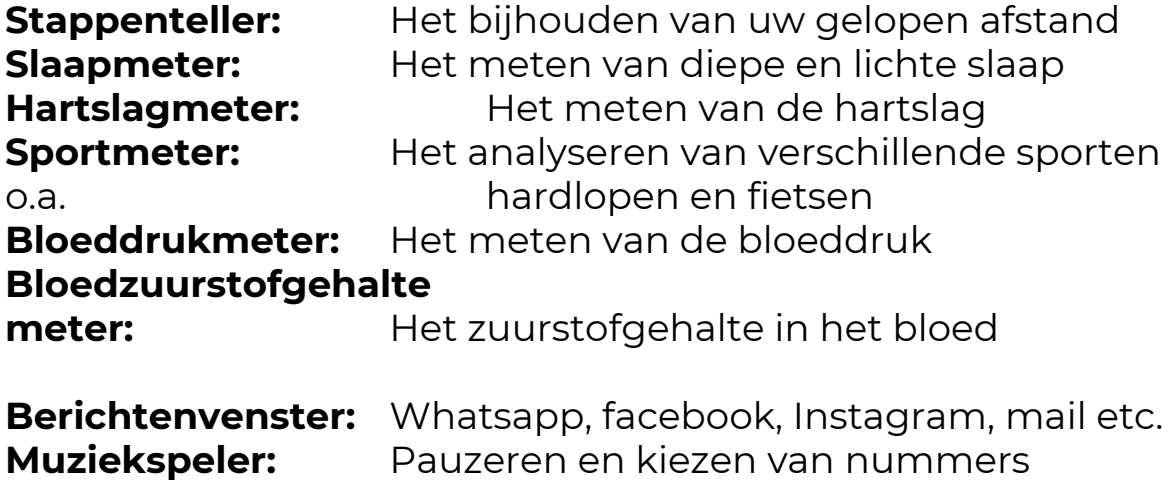

**Overige instellingen:** Helderheid, stopwatch, geluid etc.

## **Sneltoets functies**

#### **Hoe werkt het**

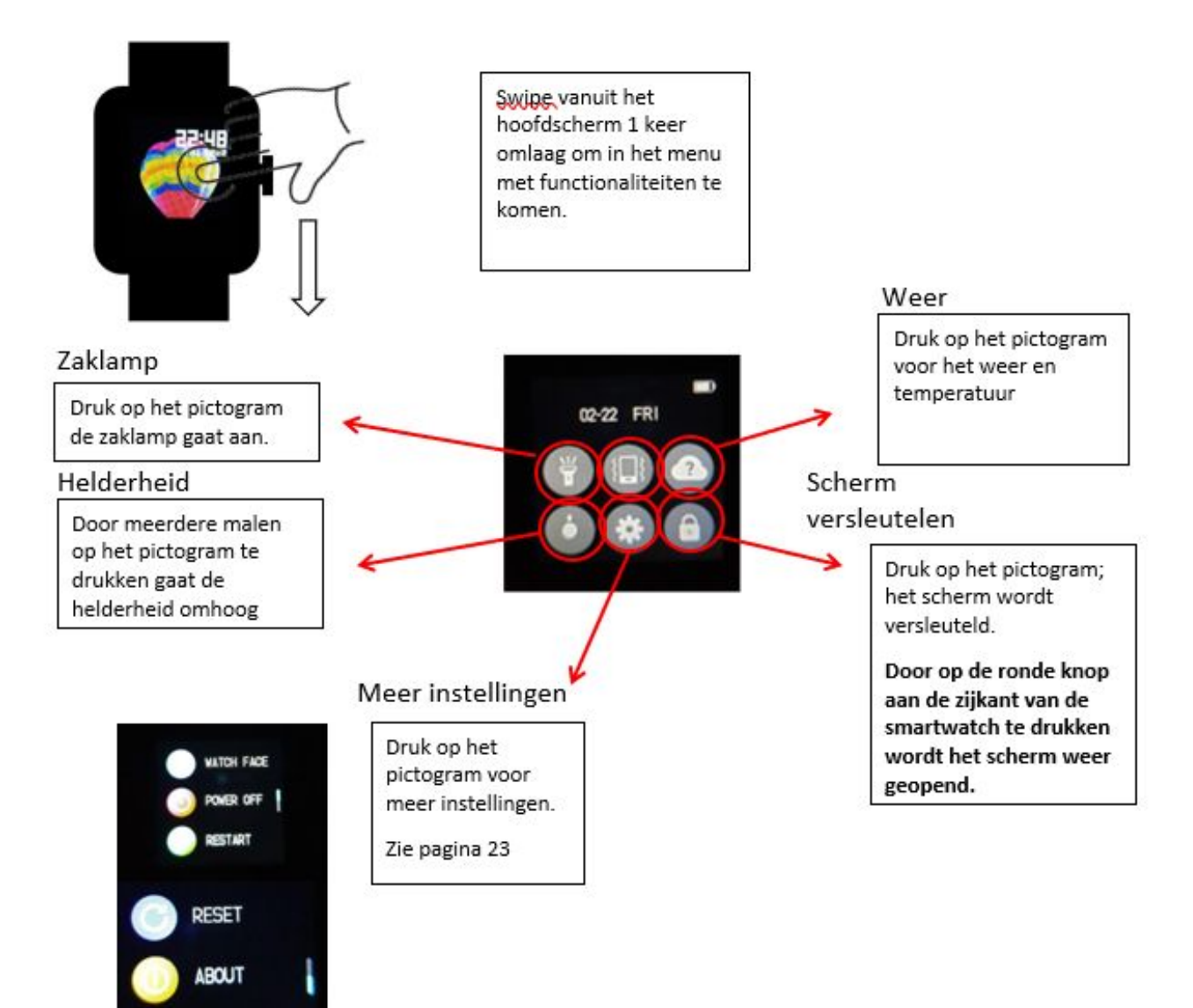

## **Stappenteller**

Bij het gebruik van de One houdt deze automatisch uw gelopen afstand bij en het aantal stappen. (Houd hierbij rekening met de stapgrote) deze is aan te passen in de Bitween™ fit app.

Ook kunt u hier zien hoeveel calorieën u die dag heeft verbrand. Om precies 00:00(24-uurs tijd) zal de One de stappenteller resetten. In de Bitween™ fit app kunt u zelf uw doel aanpassen.

#### **Hoe werkt het**

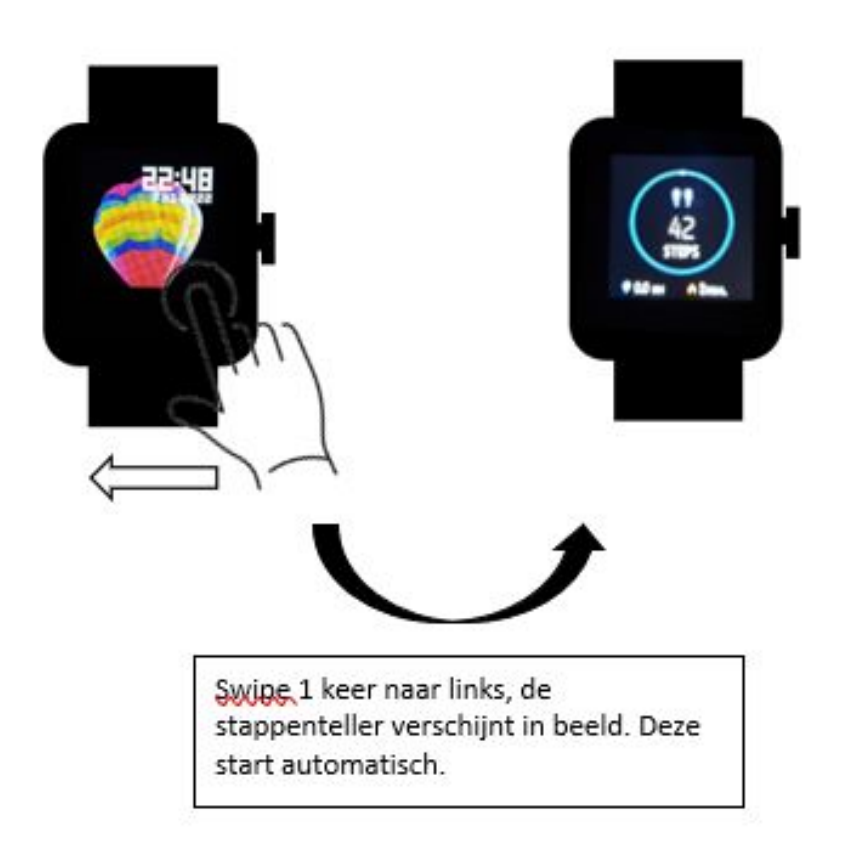

## **Slaapmeter**

Uw slaap bestaat uit verschillende fases. De Bitween™ One kan deze meten aan de hand van de sensor aan de achterkant van uw smartwatch. De One meet uw diepe en lichte slaap.

Zorg er daarom voor dat de One stevig om uw arm zit, net onder de pols. Voor het nemen van een juiste meting is dit van belang.

De slaapmeter werkt in combinatie met de app. Deze functionaliteit werkt automatisch, u hoeft hiervoor niets in te stellen op uw sporthorloge.

#### **Hoe werkt het**

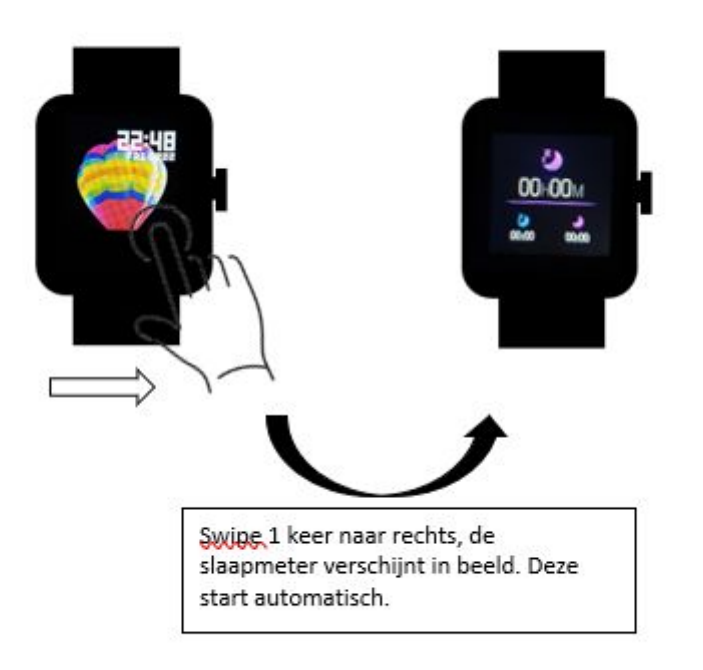

## **Hartslagmeter:**

De hartslag meter op de Bitween™ One, kan niet gebruikt worden voor medische doeleinden of het stellen van diagnoses. Deze functie is enkel bedoeld voor informatie en sportdoeleinden.

Bij het nemen van een meting is het belangrijk dat de Bitween™ One stevig om uw arm zit net onder de pols. Dit is belangrijk voor het nemen van een juiste meting.

#### **Houd daarnaast rekening met het volgende**

- Zorg dat u de meting in alle rust uitvoert.
- Verschillende invloeden van buitenaf, zoals temperatuur, kunnen uw meting beïnvloeden.
- Om uw hartslag preciezer te bepalen, kunt u een gemiddelde van 5 metingen nemen. Zorg ervoor dat alle omstandigheden hierbij zo veel mogelijk gelijk zijn.
- Als de hartslagmeter niet werkt: controleer of uw One goed op uw pols zit en de sensor schoon is. Lukt het u niet de hartslagmeter te activeren? Neem dan contact met ons op: via 0655691516 of [info@bitween.tech](mailto:info@bitween.tech)

#### **Hoe werkt het**

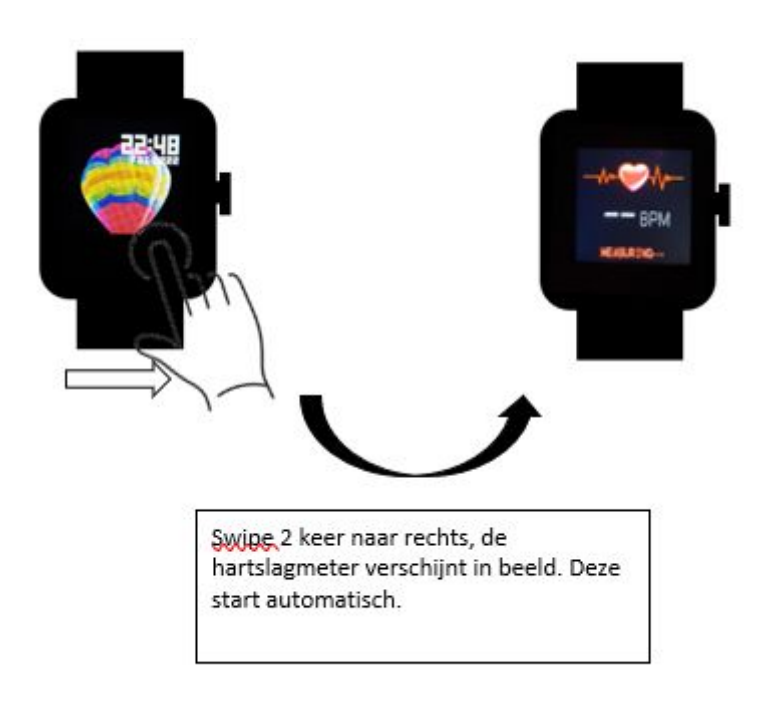

## **Menu**

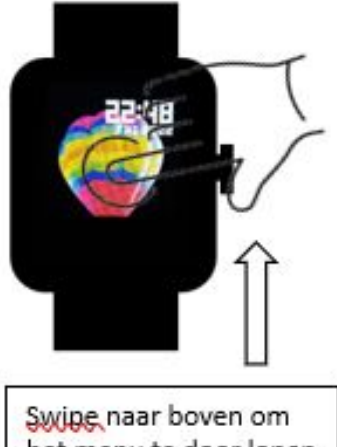

het menu te door lopen zoals hiernaast weergegeven.

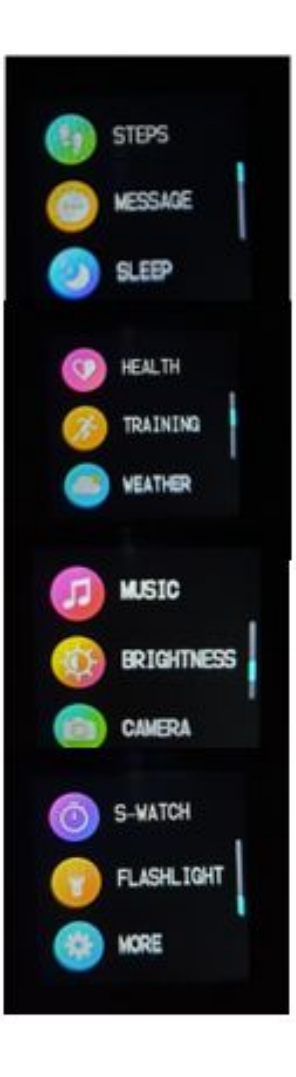

## **Meldingen**

De Bitween™ One beschikt over de functie van het ontvangen van berichten. Hiervoor dient u de One via de BitweenFit app te verbinden.

Wanneer u een melding ontvangt, geeft de One automatisch een trilling en is het bericht bij openen van het sporthorloge direct te lezen.

#### **Hoe werkt het**

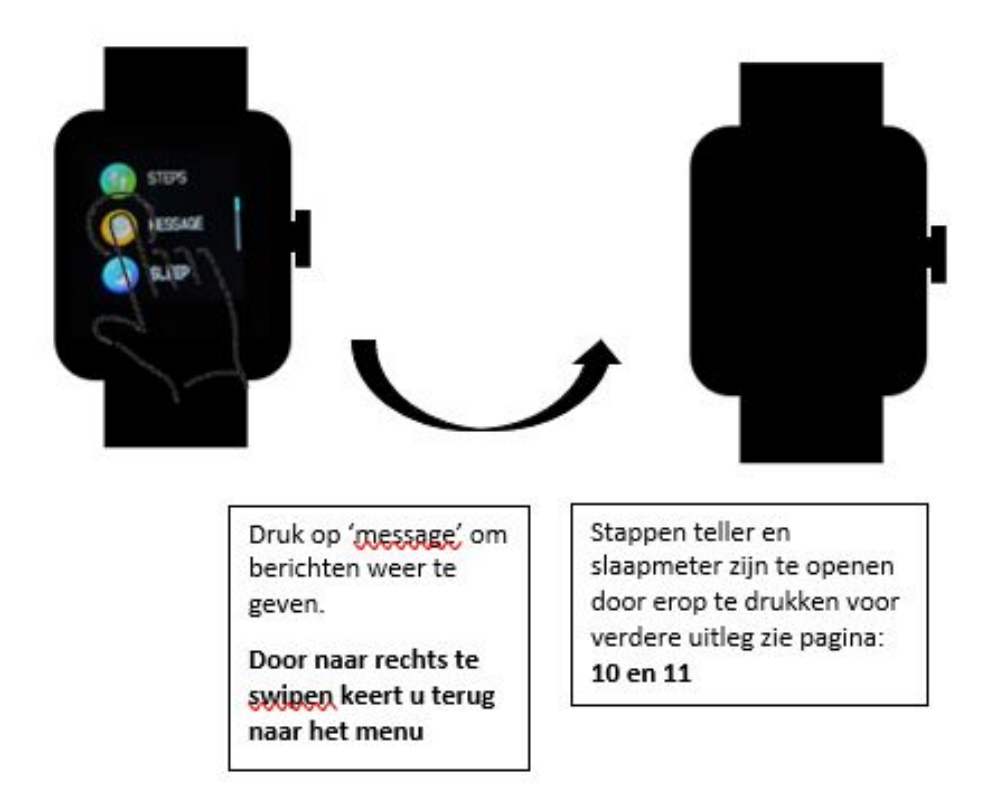

## **Bloed zuurstofgehalte meter**

De bloedzuurstofgehalte meter, de hartslagmeter, en de bloeddrukmeter op de Bitween™ One, kunnen niet gebruikt worden voor medische doeleinden of het stellen van diagnoses. Deze functies zijn enkel bedoeld voor informatie en sportdoeleinden.

Bij het nemen van de meting is het belangrijk dat de Bitween™ One stevig om uw arm zit net onder de pols. Dit is belangrijk voor het nemen van een juiste meting.

#### **Houd daarnaast rekening met het volgende**

- Zorg dat u uw meting in alle rust uitvoert.
- Verschillende invloeden van buitenaf, zoals temperatuur, kunnen uw meting beïnvloeden.
- Om uw meting preciezer te bepalen, kunt u een gemiddelde van 5 metingen nemen. Zorg ervoor dat alle omstandigheden hierbij zo veel mogelijk gelijk blijven.
- Als het niet lukt om een meting te nemen: controleer of uw One goed op uw pols zit en de sensor schoon is. Lukt het u niet de meting te activeren? Neem dan contact met ons op via 0655691516 of [info@bitween.tech](mailto:info@bitween.tech)

#### **Hoe werkt het**

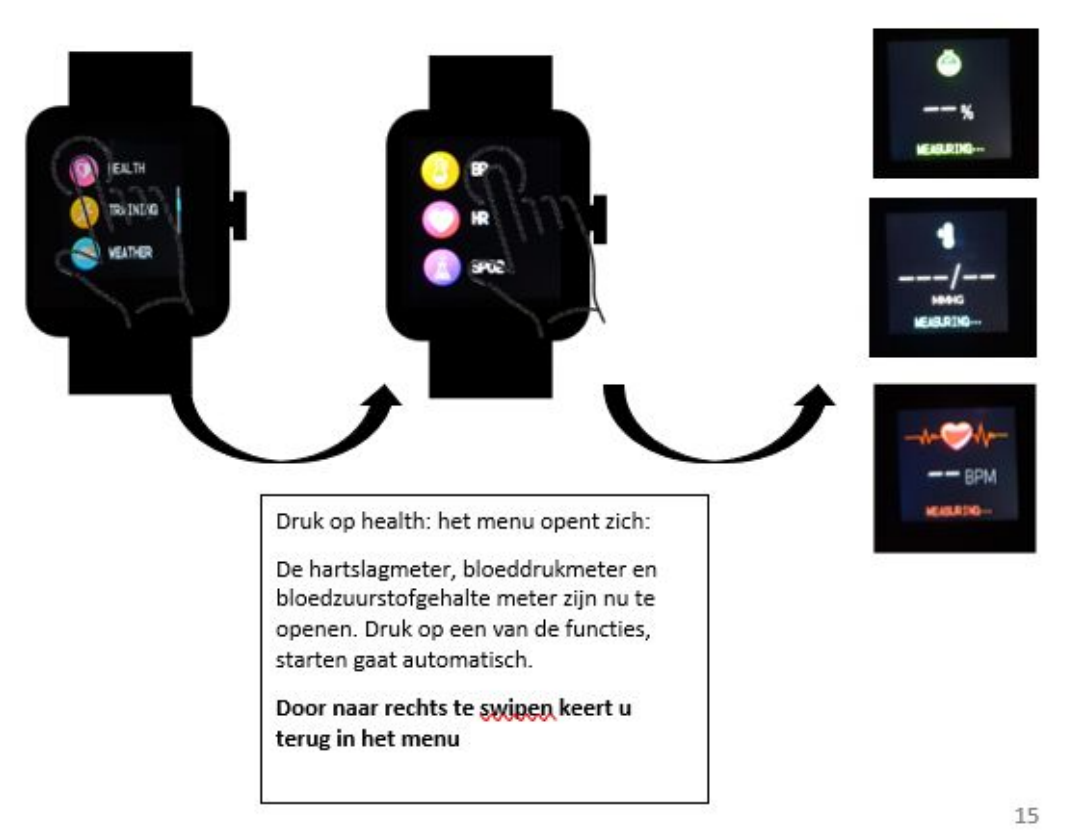

## **Sportmeter**

De sportmeter kan uw verschillende sportactiviteiten bijhouden. Dit zijn de volgende activiteiten: springen, wandelen, badminton, voetbal, basketbal, fietsen en hardlopen.

Houd bij loopactiviteiten rekening met de instelling van de stapgrote. Deze kan aangepast worden in de BitweenFit app.

#### **Hoe werkt het**

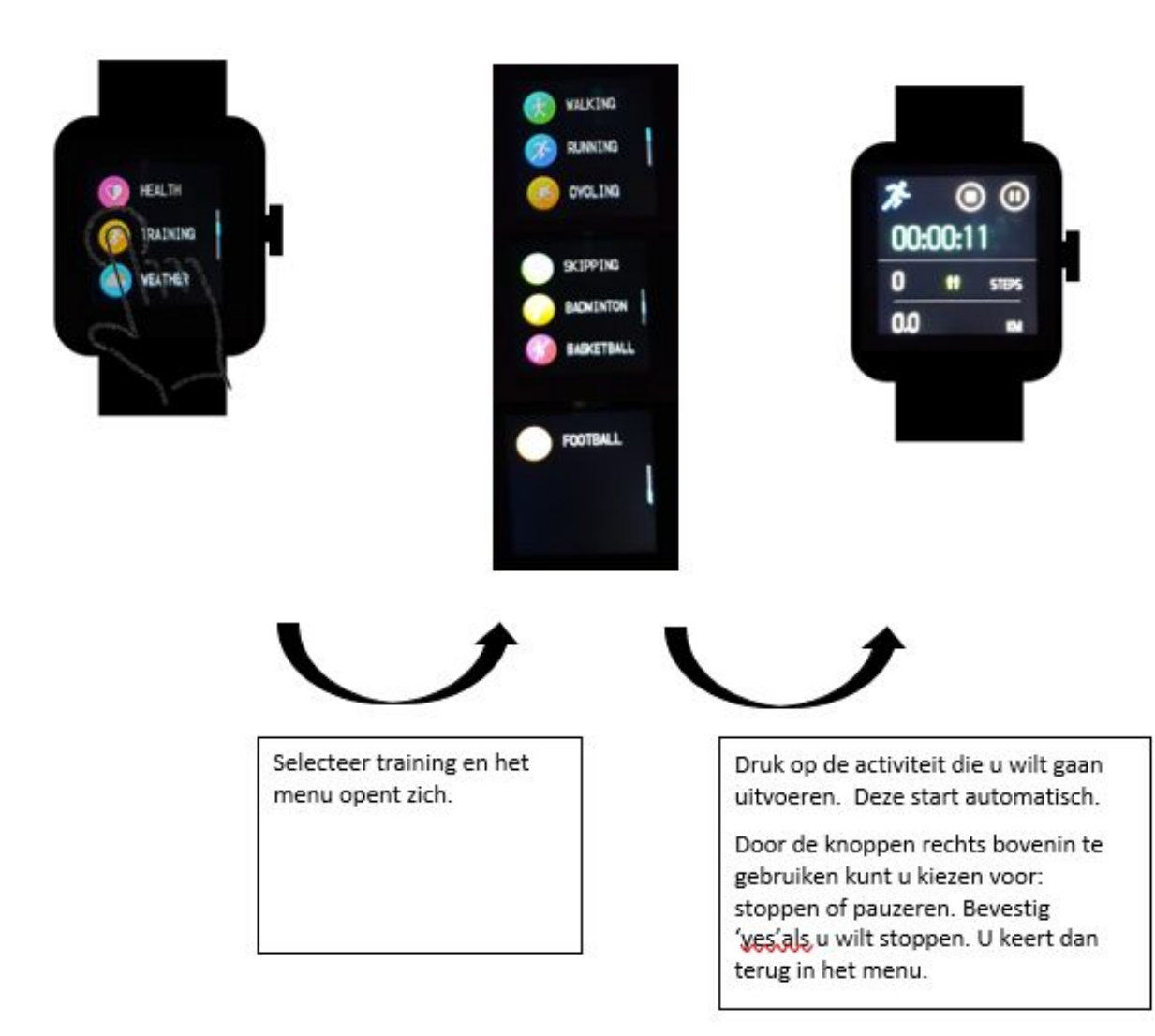

### **Weer**

Wanneer de Bitween™ One verbonden is via de BitweenFit app krijgt u automatisch een update van het weer op de ingestelde locatie.

#### **Hoe werkt het**

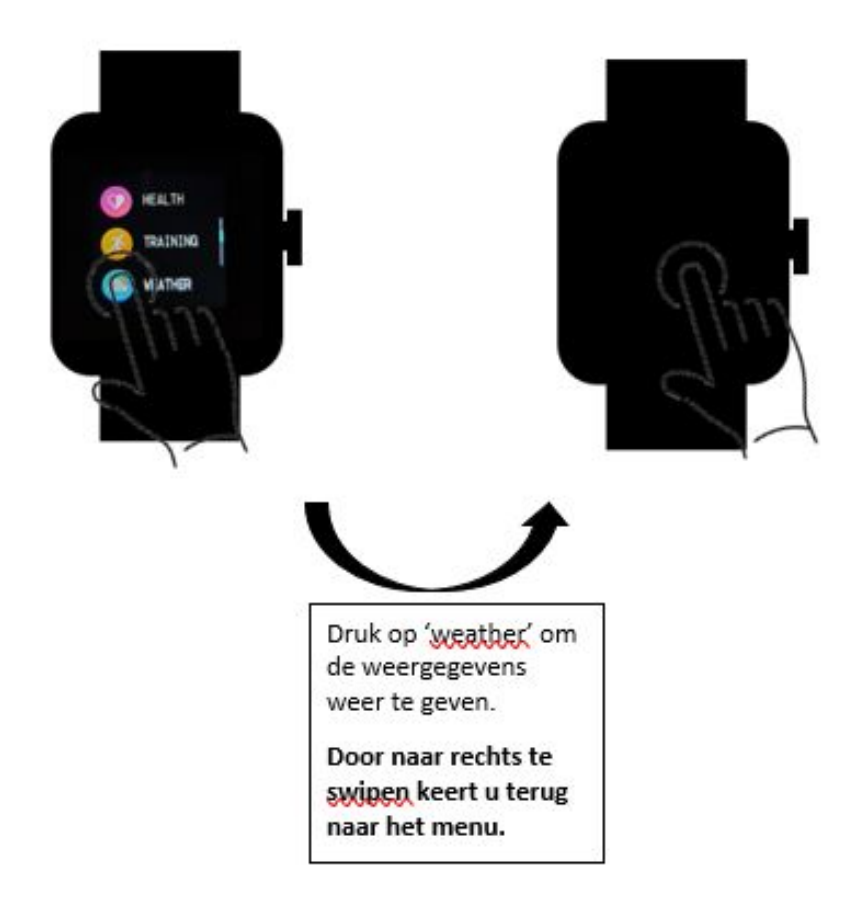

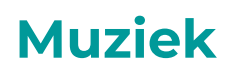

Bedien de muziek via uw Bitween™ One. Dit kan door de One te verbinden met de BitweenFit app. Als de telefoon gekoppeld is, kunt u de muziek bedienen vanaf uw sporthorloge. Volgend nummer kiezen; vorig nummer kiezen; pauzeren en hervatten.(Dit gaat niet via de BitweenFit app).

#### **Hoe werkt het**

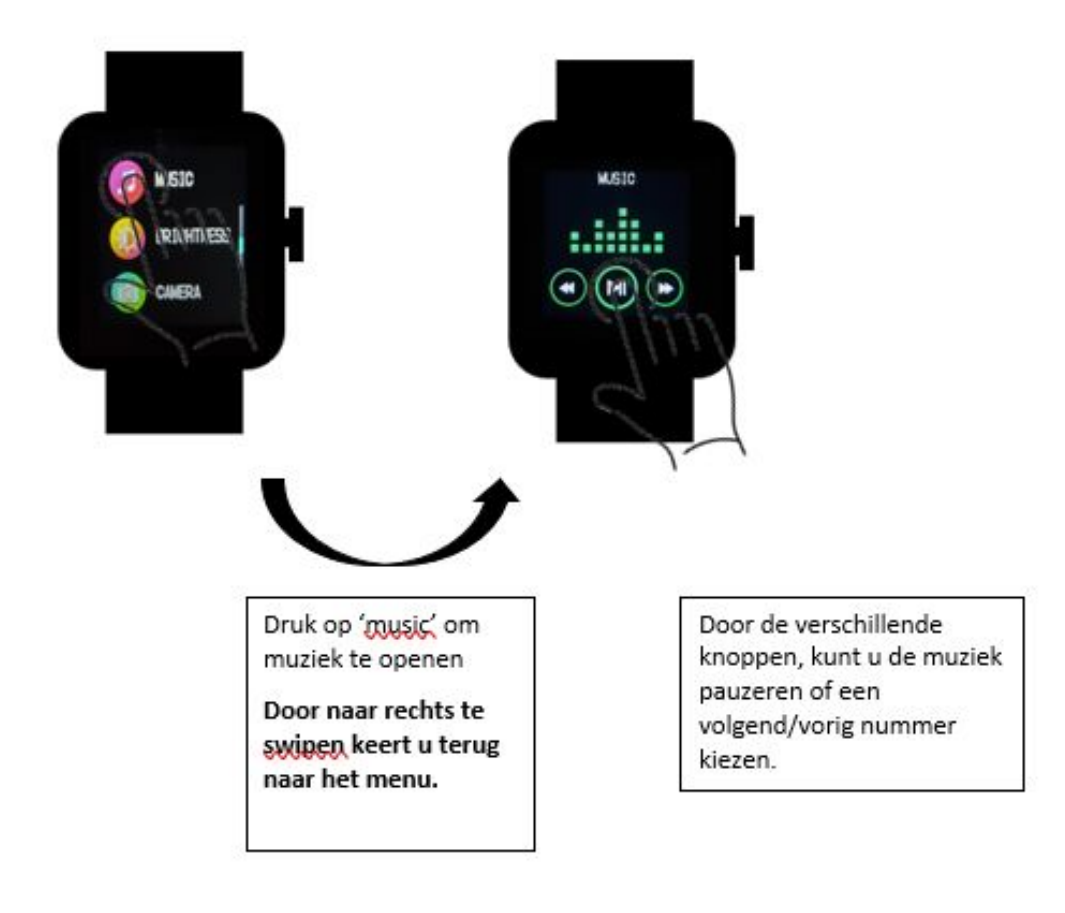

## **Helderheid**

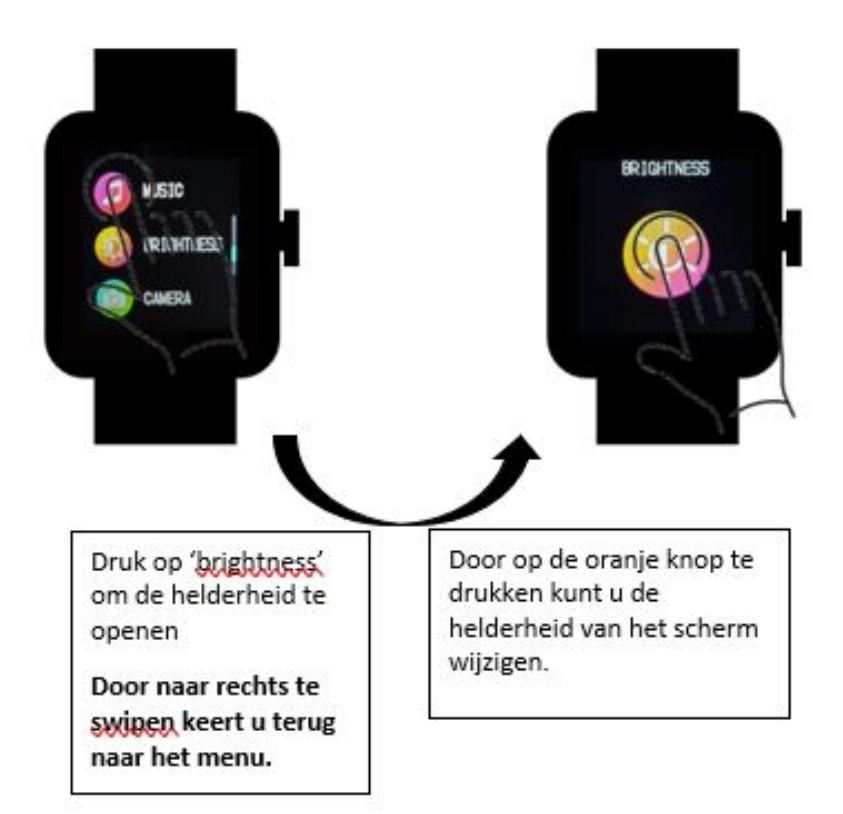

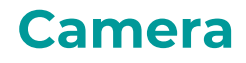

Met uw sporthorloge kunt u op afstand foto's nemen. Als uw Bitween™ One verbonden is met uw smartphone kunt u foto's maken. U kunt de One verbinden in de BitweenFit app.

#### **Hoe werkt het**

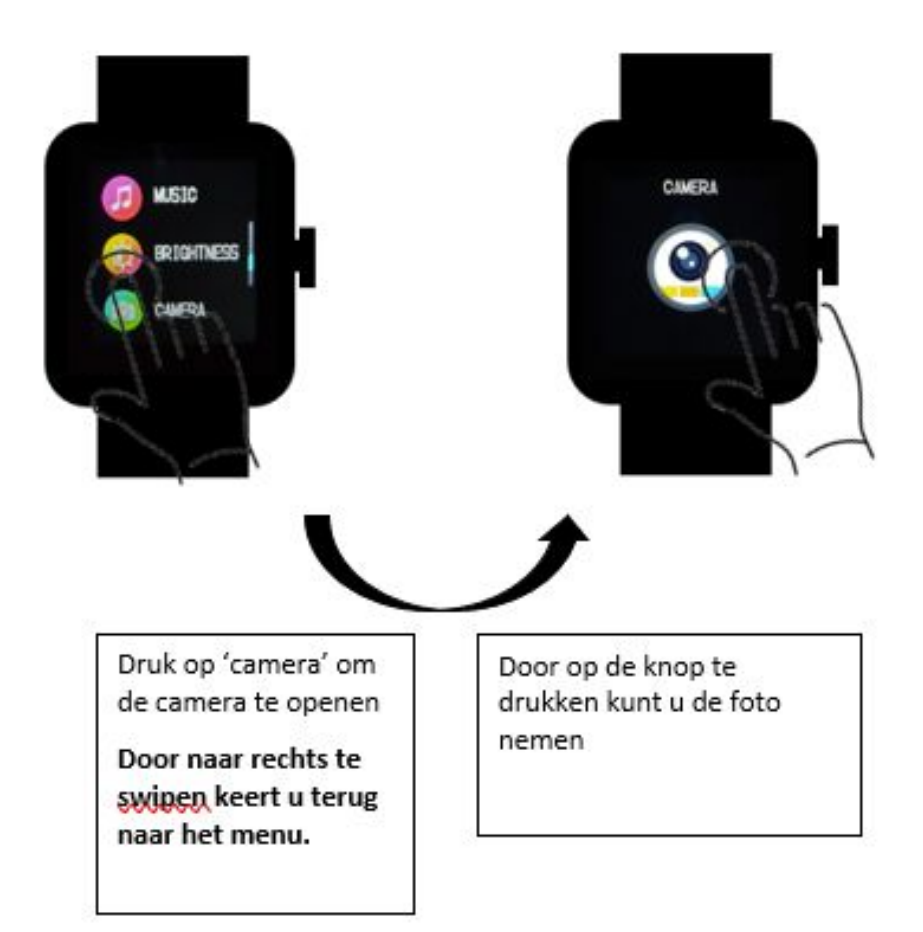

## **Stopwatch**

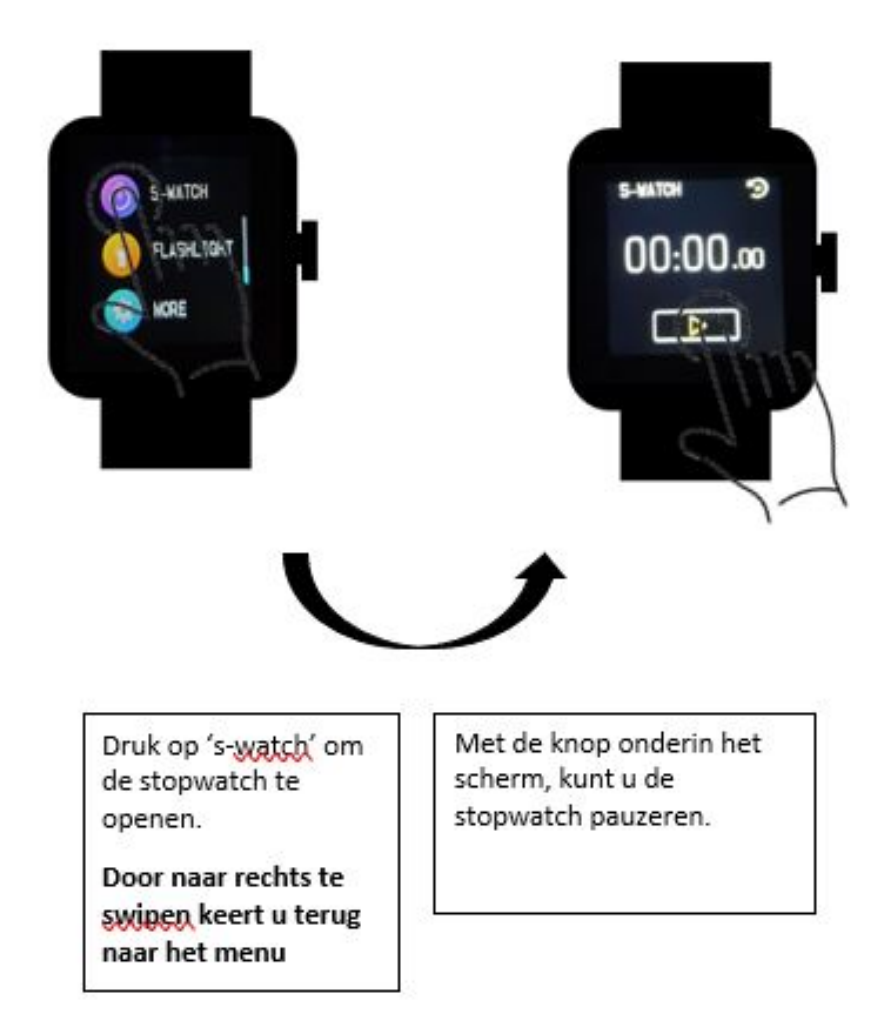

## **Zaklamp**

De zaklamp functie zet het scherm in de hoogste stand op een witte achtergrond waardoor uw smartwatch te gebruiken is als een zaklamp.

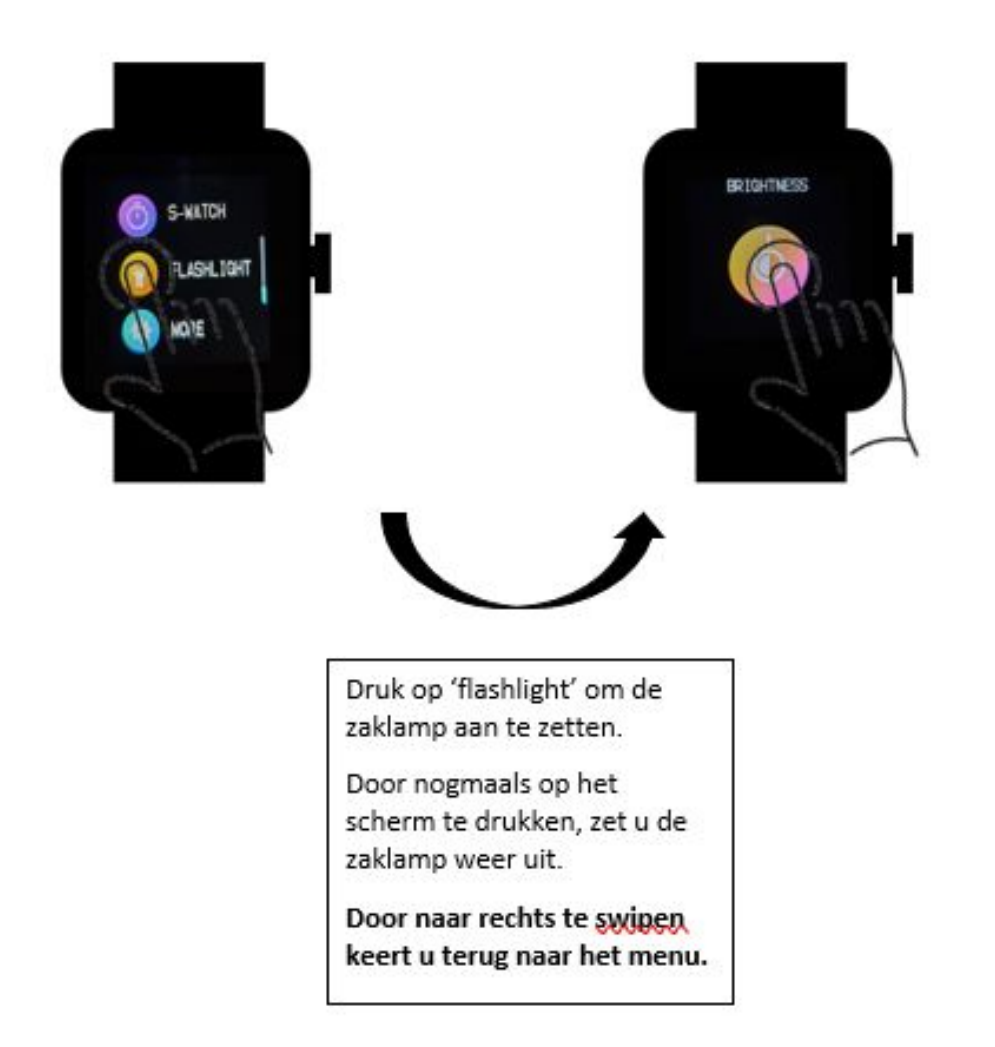

## **Overige instellingen**

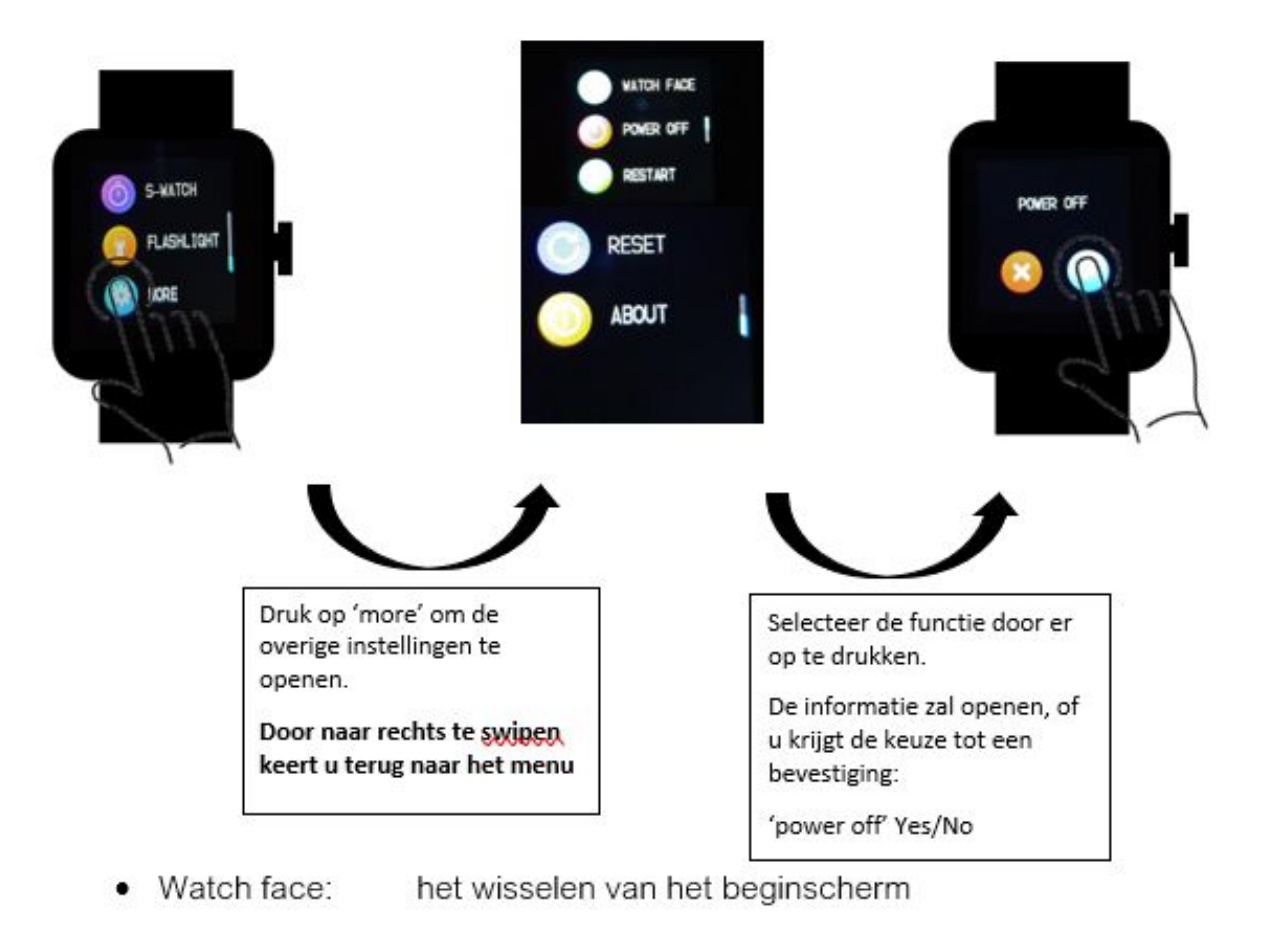

- uitschakelen Power off:
- opnieuw opstarten Restart
- terug zetten naar fabrieks instellingen Reset:
- informatie over smartwatch (typenummer etc.) **About:**

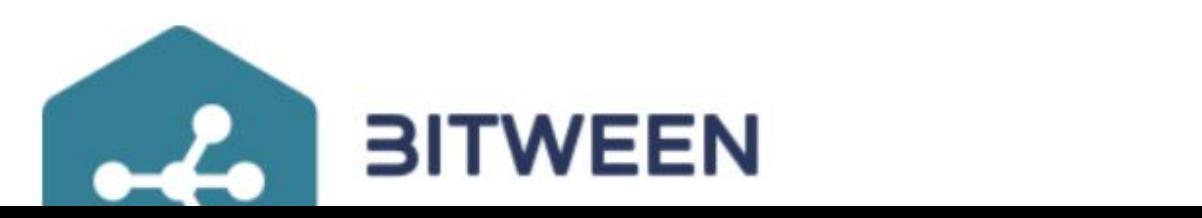

# Installatiehandleiding BitweenFit

## **BitweenFit app**

#### **Vooraf**

Wij willen u er op wijzen dat deze handleiding geschreven is voor Androidgebruikers. De applicatie "BitweenFit" is op moment van schrijven alleen maar beschikbaar voor Android. iOS-gebruikers kunnen de applicatie genaamd "Da Fit" van onze fabrikant gebruiken, die te downloaden is via de App Store.

#### **Voorwaarden**

Voor het installeren van de BitweenFit-app heeft u de volgende

systeemeisen nodig:

- Een smartphone met het Android besturingssysteem (4.4 of hoger).
- Vrije opslagruimte van minstens 9 MB.

## **Installatie (in 8 stappen)**

1. Ga naar https://handleidingen.bitween.tech. Klik op 'Download Handleiding' voor het horloge dat u heeft aangeschaft. Klik vervolgens op 'Applicatie Android' of 'Applicatie iOS' (afhankelijk van uw telefoon) voor het downloaden van de juiste applicatie. Na het installeren van de app op uw telefoon, gaat u verder met stap 2.

- 2. Vul uw profielgegevens in. U kunt dit doen door op de betreffende velden "Geslacht", "Geboortejaar", "Lengte" en "Gewicht" te klikken.
- 3. Klik op het vinkje rechts onderaan het scherm om verder te gaan.
- 4. Geef BitweenFit de juiste toestemmingen. In dit geval wordt gevraagd om "toegang te krijgen tot foto's, media en bestanden op je apparaat", "de locatie van dit apparaat te openen" en "telefoneren en oproepen te beheren".
- 5. Klik in het bovenste vak op "Verbinden". BitweenFit zal nu, indien u BlueTooth niet heeft geactiveerd, vragen om Bluetooth te openen. Klik op "Toestaan".
- 6. Uw Bitween™ zal nu automatisch verschijnen op het scherm onder de kop "Vertigo toevoegen". Klik op uw Bitween™. U zult hierna worden terugverwezen naar het hoofdscherm.
- 7. Klik onderaan in de navigatiebalk op het middelste icoon (het icoon met het horloge) om de verbindingsstatus te bekijken. Uw Bitween™ zal binnen enkele ogenblikken verbonden zijn met uw telefoon.
- 8. U bent nu verbonden met uw Bitween™.

## **BitweenFit**

Hiernaast ziet u het homescherm van BitweenFit. In dit scherm kunt u gegevens vinden die uw Bitween™ automatisch meet. Zo ziet u in de eerste balk het aantal gelopen stappen van vandaag, in het tweede scherm de

gemeten slaap en in het 3<sup>e</sup> de gemeten hartslag.

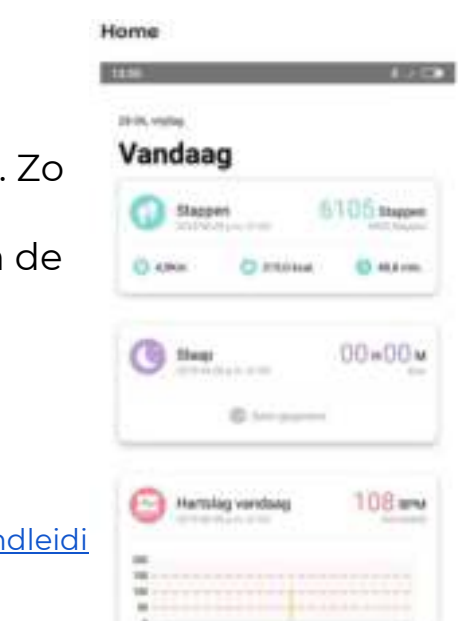

Daarnaast is het mogelijk om de afstand te meten met uw BitweenFit wanneer u een loopactiviteit uitvoert. Door op de verschillende secties te klikken, krijgt u hier meer informatie over en kunt u bovendien de gegevens van de afgelopen tijd bekijken.

## **Verbinden**

In het scherm hiernaast kunt u uw Bitween™ verbinden met uw telefoon en vindt u hier informatie over (indien deze verbonden is met uw telefoon). Verbinden kan door in dit menu "vertigo toevoegen" aan te klikken. Wanneer de bluetooth aanstaat zal uw Bitween™ verbinden.

Daarnaast heeft u in dit scherm de mogelijkheid om verscheidene elementen te veranderen aan

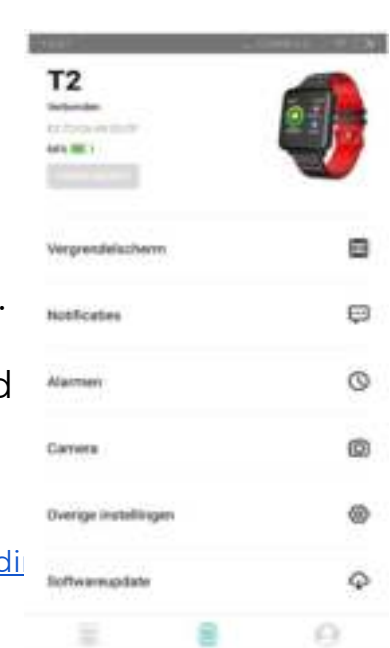

uw Bitween™. Zo kunt u via de knop "Vergrendelscherm" het vergrendelscherm van uw Bitween™ aanpassen. Klik op een van de onderdelen ("Vergrendelscherm", "Notificaties", "Alarmen", "Camera", "Overige instellingen" of "Softwareupdate") om deze functionaliteit te openen. Vanaf pagina 22 wordt dit verder toegelicht.

## **Profiel**

In het profielscherm heeft u de optie om onderdelen van uw profiel aan te passen. Zo kunt u, wanneer u op "Profiel" klikt, persoonlijke gegevens als uw geslacht, geboortejaar en gewicht aanpassen. Klik op "Stappendoel" om uw dagelijkse stappendoel aan te passen en klik op "Over" om informatie te vinden over deze versie van BitweenFit.

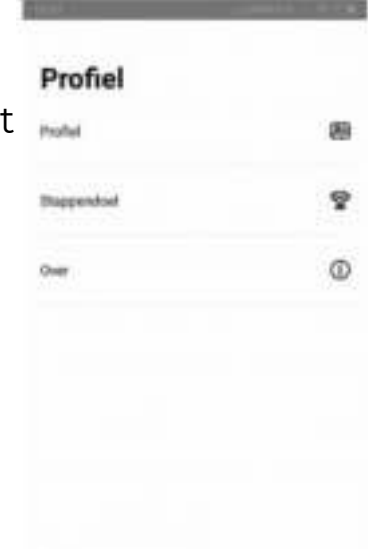

## **Notificaties**

In dit scherm kunt u kiezen welke notificaties uw Bitween™ moet laten zien, wanneer uw telefoon een bericht ontvangt. Let op: U moet eerst "Toegankelijkheid" openen (zie link in de applicatie) en BitweenFit toegang geven tot uw meldingen, voordat u deze instellingen aanpast. U verandert de instellingen door op de switch te klikken die rechts naast elk type notificatie zit. Zo kunt u bijvoorbeeld op de switch naast "Whatsapp" klikken om, berichten van Whatsapp op uw Bitween™ te laten zien. Ook dient u in het scherm van de "Overige instellingen" (zie

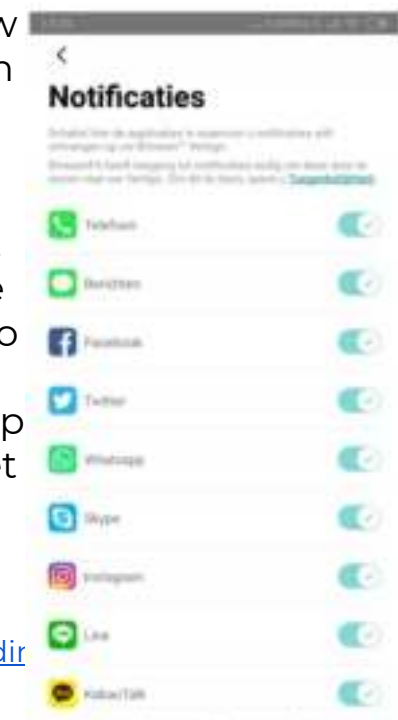

hieronder) de "Snelle weergave" modus aan te zetten op een tijdstip van 00:00 tot 23:59 (om notificaties rond deze tijdstippen te ontvangen).

## **Vergrendelscherm**

In dit scherm, te openen via het Verbindingsscherm > Vergrendelscherm, kunt het vergrendelscherm van uw Bitween™ aanpassen. Dit kunt u doen door op het rondje naast het desbetreffende scherm te klikken. In sommige gevallen kunt u zelfs uw eigen vergrendelscherm maken! Klik dan op "Bewerken" en volg de verdere stappen.

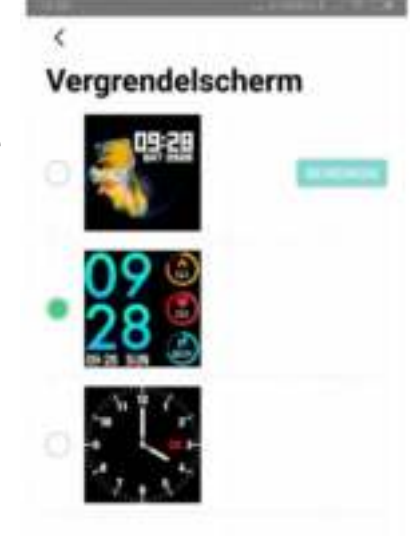

## **Alarmen**

In het alarmscherm kunt u alarmen instellen. U doet dit door op de desbetreffende tijd te klikken. U kunt tot wel 3 alarmen instellen. Uw Bitween™ zal automatisch op de door u ingestelde tijd het alarm af laten gaan. U kunt bij het instellen van het alarm ook kiezen op welke dagen u dit alarm wilt gebruiken.

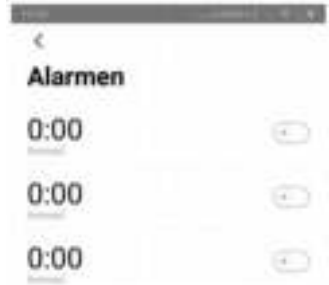

## **Overige instellingen**

Naast de instellingen die hierboven al beschreven zijn, biedt Bitween™ u de mogelijkheid om nog meer functionaliteit zelf in te stellen. Door in het verbindingsscherm op "Overige instellingen" te klikken, komt u in het scherm wat hiernaast is weergegeven. In dit scherm kunt u bijvoorbeeld de taal op uw Bitween™ aanpassen en uw Bitween™ instellen om uw hartslag gedurende de dag te meten. Daarnaast heeft u in dit scherm de mogelijkheid om de zogeheten modus "Snel overzicht" in te stellen. Deze modus zorgt

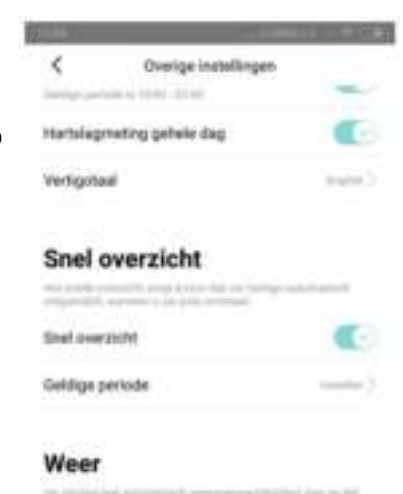

# Plain

ervoor dat uw Bitween™ automatisch ontwaakt wanneer u uw pols omdraait! Hierdoor hoeft u uw Bitween™ niet eens aan te raken om die belangrijke melding te bekijken of snel de tijd te zien. Ook heeft u de mogelijkheid om weersverwachtingen op uw Bitween™ te tonen voor de desbetreffende plaats (in te stellen via het kopje "Plaats") en het juiste temperatuursysteem in te voeren.

## **Contact**

Mochten er naar aanleiding van de handleiding nog vragen zijn, neem dan gerust contact met ons op. U kunt ons op de volgende manieren te bereiken:

Telefoon: +31655691516 E-mail: info@bitween.tech